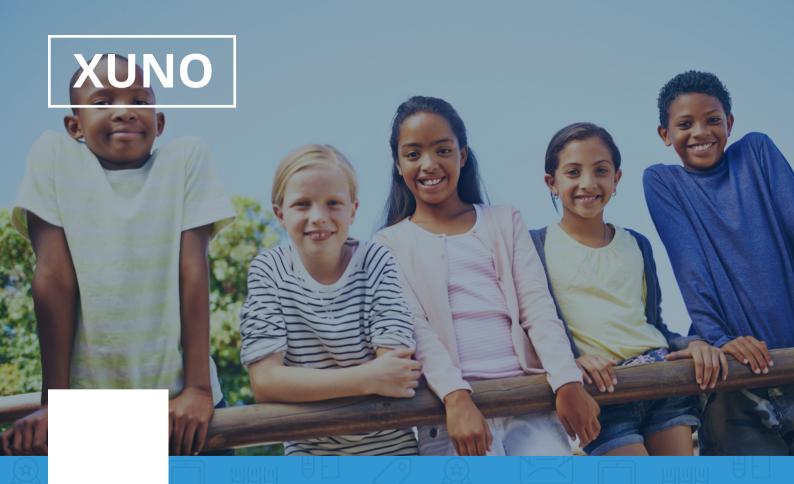

#### **Parent & Student Portal Introduction**

Hi there,

XUNO is a free helpful tool designed for you to track your child's progress, live attendance, assignments, homework, download reports and more.

Go on, give it a spin now.

Website: \_

Use your school supplied username and password to login.

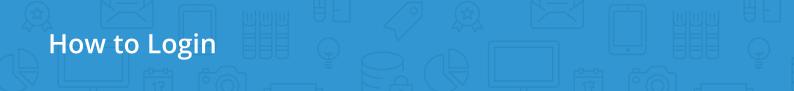

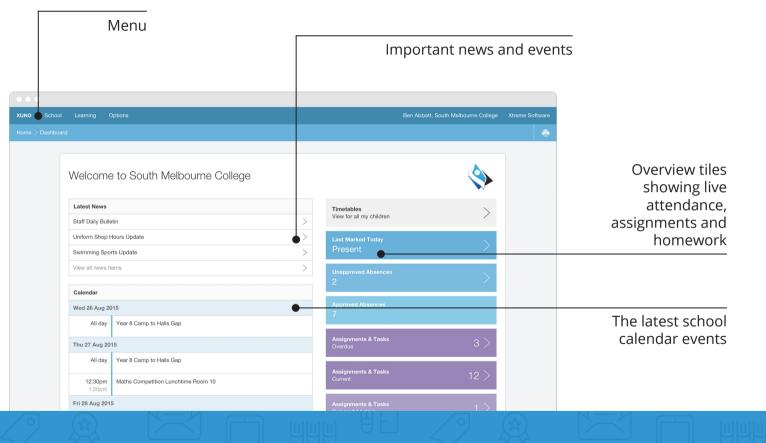

#### Dashboard

# Select your child to view their report

| XUNO   | School | Learning   | Options           | Ben Abbott, South Melbourne Colleg | e Links | Xtreme Software |
|--------|--------|------------|-------------------|------------------------------------|---------|-----------------|
| Home 🕽 |        |            |                   |                                    |         | ÷               |
|        | _      |            |                   |                                    |         |                 |
|        |        | CI e Abbo  | t Samantha Abbott |                                    |         |                 |
|        |        |            | -                 |                                    |         |                 |
|        |        | 2014       |                   |                                    |         |                 |
|        |        | Semester 1 |                   |                                    | >       |                 |
|        |        | Semester 2 |                   |                                    | >       |                 |
|        |        | 2013       |                   |                                    |         |                 |
|        |        | Semester 1 | •                 |                                    |         |                 |
|        |        | Semester 1 |                   |                                    | >       |                 |
|        |        | Semester 2 |                   |                                    | >       |                 |
|        |        | Term 1     |                   |                                    | >       |                 |
|        |        | 2012       |                   |                                    |         |                 |
|        |        | Semester 1 |                   |                                    | >       |                 |
|        |        | Semester 2 |                   |                                    | >       |                 |

## **Learning menu >** Semester Reports

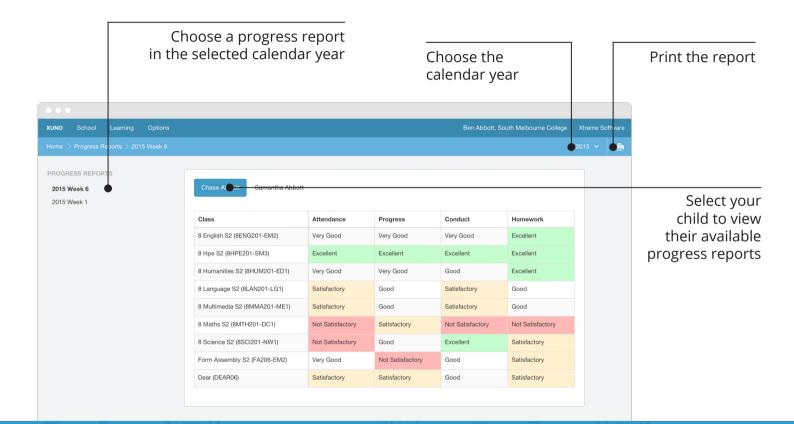

Learning menu > Progress Reports

|                           |                 | a week                                         | Choose                               |                                                     | Select your child to view their timetable |                                                     |                      |                 |
|---------------------------|-----------------|------------------------------------------------|--------------------------------------|-----------------------------------------------------|-------------------------------------------|-----------------------------------------------------|----------------------|-----------------|
|                           |                 |                                                |                                      |                                                     |                                           |                                                     |                      | • • •           |
|                           | Xtreme Software | uth Melbourne College Links                    | Ben Abbott, S                        |                                                     |                                           | Options                                             | J J                  | XUNO School     |
| Print                     | i, 2016 🗸 👘 💼   | Ma                                             |                                      |                                                     |                                           |                                                     |                      | Home > Timetabl |
|                           |                 | Fri 18 Mar 2016                                | Thu 17 Mar 2016                      | Wed 16 Mar 2016                                     | Tue 15 Mar 2016                           | Samantha Abbott<br>Mon 14 Mar 2016                  | Cl <b>e</b> e Abbott |                 |
|                           |                 | 8 Maths S2<br>8MTH201-DC1<br>23                | 8 Maths S2<br>8MTH201-DC1<br>23      | 8 Humanities S2<br>8HUM201-ED1<br>01                | 8 Science S2<br>8SCl201-NW1<br>13         | 8 English S2<br>8ENG201-EM2<br>04                   | Form Assem           |                 |
|                           |                 | 8 Science S2<br>8SCI201-NW1<br>Science 1 - Lab | 8 Hpe S2<br>8HPE201-SM3<br>A2 - Gym  | 8 Maths S2<br>8MTH201-DC1<br>23 ROOM CHANG          | 8 Maths S2<br>8MTH201-DC1<br>23           | 8 English S2<br>8ENG201-EM2<br>17                   | Period 1             |                 |
| Room changes<br>and other |                 | 8 Science S2<br>8SCl201-NW1<br>Science 1 - Lab | 8 Hpe S2<br>8HPE201-SM3<br>A2 - Gym  | 8 Maths S2<br>8MTH201-DC1<br>23                     | 8 Hpe S2<br>8HPE201-SM3<br>A1             | 8 Humanities S2<br>8HUM201-ED1<br>17                | Period 2             |                 |
| alerts are<br>shown       |                 | 8 Textiles S2<br>8TEX201-TB1<br>14             | 8 English S2<br>8ENG201-EM2<br>17    | 8 Multimedia S2<br>8MMA201-ME1<br>Room 8 - Computer | 8 Textiles S2<br>8TEX201-TB1<br>14        | 8 Multimedia S2<br>8MMA201-ME1<br>Room 8 - Computer | Period 3             |                 |
| 5                         |                 | 8 Hpe S2<br>8HPE201-SM3<br>A2 - Gym            | 8 Humanities S2<br>8HUM201-ED1<br>36 | 8 Multimedia S2<br>8MMA201-ME1<br>Room 8 - Computer | 8 Textiles S2<br>8TEX201-TB1<br>14        | 8 Science S2<br>8SCl201-NW1<br>Science 1 - Lab      | Period 4             |                 |
|                           |                 | 8 Language S2<br>8LAN201-LG1<br>05             | 8 Hpe S2<br>8HPE201-SM3<br>A3        | 8 English S2<br>8ENG201-EM2<br>Library Table Area   | 8 English S2<br>8ENG201-EM2<br>23         | 8 Language S2<br>8LAN201-LG1<br>05                  | Period 5             |                 |

# Learning menu > Timetables

|                                                                                                    | Click on an item in the title<br>bar to go back a level                                                                                                    |                 |                                                                              |  |  |
|----------------------------------------------------------------------------------------------------|----------------------------------------------------------------------------------------------------|-----------------|------------------------------------------------------------------------------|--|--|
|                                                                                                    | Ben Abbott, South Melbourne College                                                                                                    | Xtreme Software |                                                                              |  |  |
| XUNO         School         Learning         Options           Home         > Classes         > Chase Abbott - 8 English S2 > |                                                                                                    | 2015 V          |                                                                              |  |  |
| 8 ENGLISH S2<br>8ENG201-EM2 (2015S1A)<br>Summary<br>Lesson Plans<br>Assignments & Tasks<br>Other Assessments                  | Current (3)       Future (0)       Completed (6)         News Article Poster       DUE: FRI/3JUL2015       OVERDUE         Your task is to create a poster that outlines and displays the transition of news from the past century. It can be artistic & f       >                                                                                                    |                 | Choose the<br>items you would<br>like to view                                |  |  |
|                                                                                                    | Novel Investigation       DUE: MON 0 JUL 2015       OVERDUE       FEEDBACK         You must write up an analysis on the novel of choice for this semester. You will need to submit at least one draft for revie       Macbeth 500 word essay         IDUE: FRI TOJUL 2015       FEEDBACK         Choose one important element of real Scottish history, either from Holinsheds Chronicles or from another historical sourc |                 | Click on a task<br>to view more,<br>submit work,<br>and view your<br>results |  |  |

**Learning menu** > Lessons, Assignments & Tasks

|        |          | View upcoming events and previous events |                            |           |             | Your events<br>are shown here |           |                        |                   |              |                                 |
|--------|----------|------------------------------------------|----------------------------|-----------|-------------|-------------------------------|-----------|------------------------|-------------------|--------------|---------------------------------|
|        |          |                                          |                            |           |             |                               |           |                        |                   |              |                                 |
| XUNO   |          | Learning                                 | Options                    |           |             |                               | Ben A     | bbott, South Melbourne | College Links Xtr | eme Software |                                 |
| Home 🗦 | > Events |                                          |                            |           |             |                               |           |                        |                   | -            |                                 |
|        |          |                                          |                            |           |             |                               |           |                        |                   |              |                                 |
|        | U        | oming 3                                  | Previous 10                |           |             |                               |           |                        |                   |              |                                 |
|        |          |                                          | •                          |           |             |                               |           |                        |                   |              |                                 |
|        | Pa       | y Now for Eve                            | nts                        |           |             |                               |           |                        |                   |              |                                 |
|        | Eve      | ent                                      |                            | Cost      | Due Date    | Balance                       | e Due     | Parent Approved        |                   |              |                                 |
|        |          | Ibourne Muse<br>Mar 2016                 | um Excursion: Chase Abbott | \$ 50.00  | 24 Mar 2016 |                               | \$ 50.00  | No                     | View & Approv     |              |                                 |
|        | Sch      |                                          | Performance: Chase Abbott  | \$ 20.00  | 17 Mar 2016 | •                             | \$ 0.00   | Not Required           | View Details      |              | View the event details, approve |
|        |          | <b>ar 10 Gold Co</b><br>Aug 2016         | ast Camp: Chase Abbott     | \$ 750.00 | 20 Jun 2016 |                               | \$ 450.00 | Yes                    | View & Pay        |              | the event and                   |
|        |          |                                          |                            |           |             |                               |           |                        |                   |              | pay online                      |
|        |          |                                          |                            |           |             |                               |           |                        |                   |              |                                 |
|        |          |                                          |                            |           |             |                               |           |                        |                   |              |                                 |
|        |          |                                          |                            |           |             |                               |           |                        |                   |              |                                 |

## **School menu >** Events, Camps & Excursions

|        |                                                      | Viewing outstanding<br>and paid items                                                                 |                     |                                                                                                    | :           | Select      | which items<br>to pay                                            |
|--------|------------------------------------------------------|----------------------------------------------------------------------------------------------------|---------------------|----------------------------------------------------------------------------------------------------|-------------|-------------|------------------------------------------------------------------|
| •••    |                                                      |                                                                                                    |                     |                                                                                                    |             |             |                                                                  |
| XUNO S | School Learning                                      | g Options                                                                                             | Ben Abbott, South M | elbourne College                                                                                                    | Links Xtrer | me Software |                                                                  |
|        | ayments                                              |                                                                                                    |                     |                                                                                                    |             | -           |                                                                  |
|        |                                                      |                                                                                                    |                     |                                                                                                    |             |             |                                                                  |
|        |                                                      |                                                                                                    |                     |                                                                                                    |             |             |                                                                  |
|        | Ostanding                                            | Paid                                                                                                  |                     |                                                                                                    |             |             |                                                                  |
|        | OCstanding                                           | Paid                                                                                                  | Pay Now Amount      | : \$0.00                                                                                                    | Pay Now     |             |                                                                  |
|        | <b>Date Due</b>                                      | Paid                                                                                                  | Pay Now Amount      | : \$0.00                                                                                                    | Pay Now     |             | After selecting                                                  |
|        |                                                      |                                                                                                    |                     |                                                                                                    | Pay Now     |             | items click on                                                   |
|        | Date Due                                             | Item                                                                                                  | Amount              | View                                                                                                    |             |             | items click on<br><b>Pay Now</b> to<br>enter your                |
|        | Date Due<br>24 Mar 2016                              | Item<br>Melbourne Museum Excursion - Chase Abbott                                                     | Amount \$50.00      | View electronic view Selectronic view Se | ct to Pay   |             | items click on<br><b>Pay Now</b> to<br>enter your<br>credit card |
|        | Date Due           24 Mar 2016           30 Mar 2016 | Item<br>Melbourne Museum Excursion - Chase Abbott<br>Part Pay: Year 10 Gold Coast Camp - Chase Abbott | Amount \$50.00      | View electronic view Selectronic view Se | ct to Pay   |             | items click on<br><b>Pay Now</b> to<br>enter your                |

School menu > Payments & Pay Now

|               |                                               | View today's live<br>attendance and<br>statistics |                                             | unappro<br>nces     | oved                    |                  | Choose a<br>date range |
|---------------|-----------------------------------------------|---------------------------------------------------|---------------------------------------------|---------------------|-------------------------|------------------|------------------------|
| •••           |                                               |                                                   |                                             |                     |                         |                  |                        |
| XUNO Scho     | ool Learning Options                          |                                                   |                                             | Ben Abbott, South M | lelbourne College Links | Xtrenie Software |                        |
| Home > Attend | dance                                         |                                                   |                                             |                     | Jan 1, 2016 - Dec 3     | 1, 2016 🔶 👘 🚔    |                        |
|               |                                               |                                                   |                                             |                     |                         |                  |                        |
|               | Chase Abbott Samantha                         | Abbatt                                            |                                             |                     |                         |                  |                        |
|               |                                               |                                                   |                                             |                     |                         |                  |                        |
|               | Last Marked Today Present 11:05am             | Lowest Attendance: 80%<br>8 Maths S2              | Highest Attendance: 98%<br>Form Assembly S2 |                     |                         |                  |                        |
|               | Present 11:05am                               | o mains 52                                        | Form Assembly 52                            |                     |                         |                  |                        |
|               | Attendance Today                              | Unapproved Absences<br>40                         | Approved Absences                           |                     |                         |                  |                        |
|               |                                               | 40                                                | 10                                          |                     |                         |                  |                        |
|               | Important: Chase has 76 upp                   | plained absences. It is important that you revi   | ew these and provide absence reasons        |                     |                         |                  |                        |
|               |                                               |                                                   |                                             |                     |                         |                  |                        |
|               | Unexplained Absences                          |                                                   |                                             |                     |                         |                  |                        |
|               | Chase has 76 unexplained abse                 | ences. Click to view more.                        |                                             |                     | •>                      |                  |                        |
|               |                                               |                                                   |                                             |                     |                         |                  | View class             |
|               | View Day-by-Day Attendance                    |                                                   |                                             |                     |                         |                  | attendance             |
|               | Subject                                       | Unapproved Absence                                | Approved Absence                            | Present             | Attendance %            |                  | statistics             |
|               | 8 English S2 (8ENG201-EM2)<br>2016S1A CURRENT | 6                                                 | 1                                           | 40 / 47             | 87%                     |                  |                        |

## School menu > Attendance

|                 |                                                         | Select your child to make a booking with their teachers |                                             |                   |                     | Confirmed bookings for<br>all your children are<br>shown at the top |                 |                 |  |  |
|-----------------|---------------------------------------------------------|---------------------------------------------------------|---------------------------------------------|-------------------|---------------------|---------------------------------------------------------------------|-----------------|-----------------|--|--|
| •••             |                                                         |                                                         |                                             |                   |                     |                                                                     |                 |                 |  |  |
| XUNO School     | Learning Options                                        |                                                         |                                             | Ben Abbott, Souti | h Melbourne College |                                                                     | Xtreme Software |                 |  |  |
| Home > Parent T | eacher Interviews                                       |                                                         |                                             |                   |                     |                                                                     | <b>e</b>        |                 |  |  |
|                 |                                                         |                                                         |                                             |                   |                     |                                                                     |                 |                 |  |  |
|                 | Confirmed Bookings<br>Tue 15 Mar 2016, 6:40pm Chase Abl |                                                         | ott Jess Adams - 8 English S2 (8ENG201-EM2) |                   | Room 3              |                                                                     |                 |                 |  |  |
|                 | Tue 15 Mar 2016, 7:00pm                                 | Chase Abbot                                             |                                             |                   | Room 11             |                                                                     |                 |                 |  |  |
|                 | Cose Abbott Samantha Abbo                               | ott                                                     |                                             |                   |                     |                                                                     |                 |                 |  |  |
|                 | Select a time                                           | •                                                       | Jaimie McNamara - 8 Hpe S2 (8HPE201-Siv     | 13)               | Room 4              |                                                                     |                 | Find a taachar  |  |  |
|                 | Select a time Select a time Select a time               |                                                         | Laurene Gray - 8 Language S2 (8LAN201-LC    | G1)               | Room 10             |                                                                     |                 | Find a teacher, |  |  |
|                 |                                                         |                                                         | Larni Elliott - 8 Multimedia S2 (8MMA201-M  | E1)               | Room 10             |                                                                     |                 | then select a   |  |  |
|                 |                                                         |                                                         | Hosea Cleary - 8 Maths S2 (8MTH201-DC1)     |                   | Room 11             |                                                                     |                 | time to book    |  |  |
|                 | Select a time                                           | \$                                                      | Shontea Walsh - 8 Science S2 (8SCI201-NW1)  |                   | Room 4              |                                                                     |                 | an interview    |  |  |
|                 | Select a time                                           | \$                                                      | Zac Binding - 8 Textiles S2 (8TEX201-TB1)   |                   | Room 10             |                                                                     |                 |                 |  |  |
|                 | Select a time                                           | \$                                                      | Jess Adams - Form Assembly S2 (FA206-EM     | M2)               | Room 3              |                                                                     |                 |                 |  |  |
|                 |                                                         |                                                         |                                             |                   |                     |                                                                     |                 |                 |  |  |

#### **School menu >** Parent Teacher Interviews

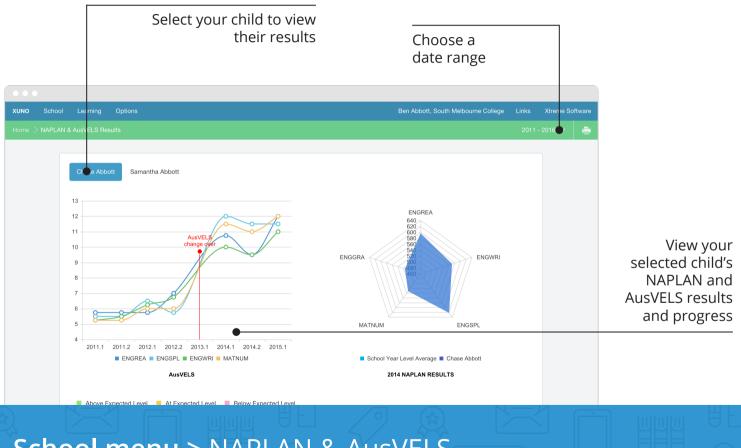

#### School menu > NAPLAN & AusVELS

Update your contact details. Your changes will be checked, and may take a few days to appear on the Portal

Select your child to view the contact details your school has on record

| XUNO School | I Learning Options            |                                                                                                    |        | Ben Abbott, Sou | th Melbourne College |  | Xtreme Software |                                                          |
|-------------|-------------------------------|----------------------------------------------------------------------------------------------------|--------|-----------------|----------------------|--|-----------------|----------------------------------------------------------|
|             | t Details                     |                                                                                                    |        |                 |                      |  | ÷               |                                                          |
|             |                               |                                                                                                    |        |                 |                      |  |                 |                                                          |
|             | Enrolled Children             |                                                                                                    | Status |                 | el                   |  |                 |                                                          |
|             | Chase Abbott                  |                                                                                                    | Active | 10              |                      |  |                 |                                                          |
|             |                               |                                                                                                    |        |                 |                      |  |                 |                                                          |
|             | ise Abbott Samantha Abbott    |                                                                                                    |        |                 |                      |  |                 |                                                          |
|             |                               | Are these details correct?<br>It's important that you keep your contact and emergency details up-to-date. Make adjustments to your contact details by clicking on the Update Details butt<br>Any changes you make will be verified and may take a few days to appear on this page.<br>Update Details Details but |        |                 |                      |  |                 | Once you click<br>on the <b>Update</b><br>Details button |
|             |                               |                                                                                                    |        |                 |                      |  |                 | you'll be able to                                        |
|             | Ben Abbott                    | n Abbott                                                                                                    |        |                 |                      |  |                 | make changes                                             |
|             | Relationship to Chase: Father |                                                                                                    |        |                 |                      |  |                 | here                                                     |
|             | Mobile:                       | 0401 234 567                                                                                                    | •      |                 |                      |  |                 |                                                          |
|             | Phone (AH):                   | 03 9020 5911                                                                                                    |        |                 |                      |  |                 |                                                          |
|             |                               |                                                                                                    |        |                 |                      |  |                 |                                                          |

#### School menu > Contact Details

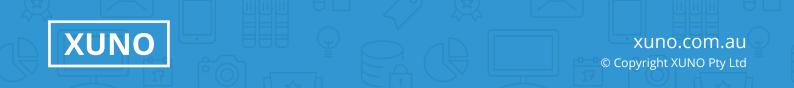